## **Anleitung zur Beantragung von Sporthallenzeiten im Buchungsportal Locarno**

## **1. Startseite:** <https://locarno.hoyerswerda.de/locarno/liste>

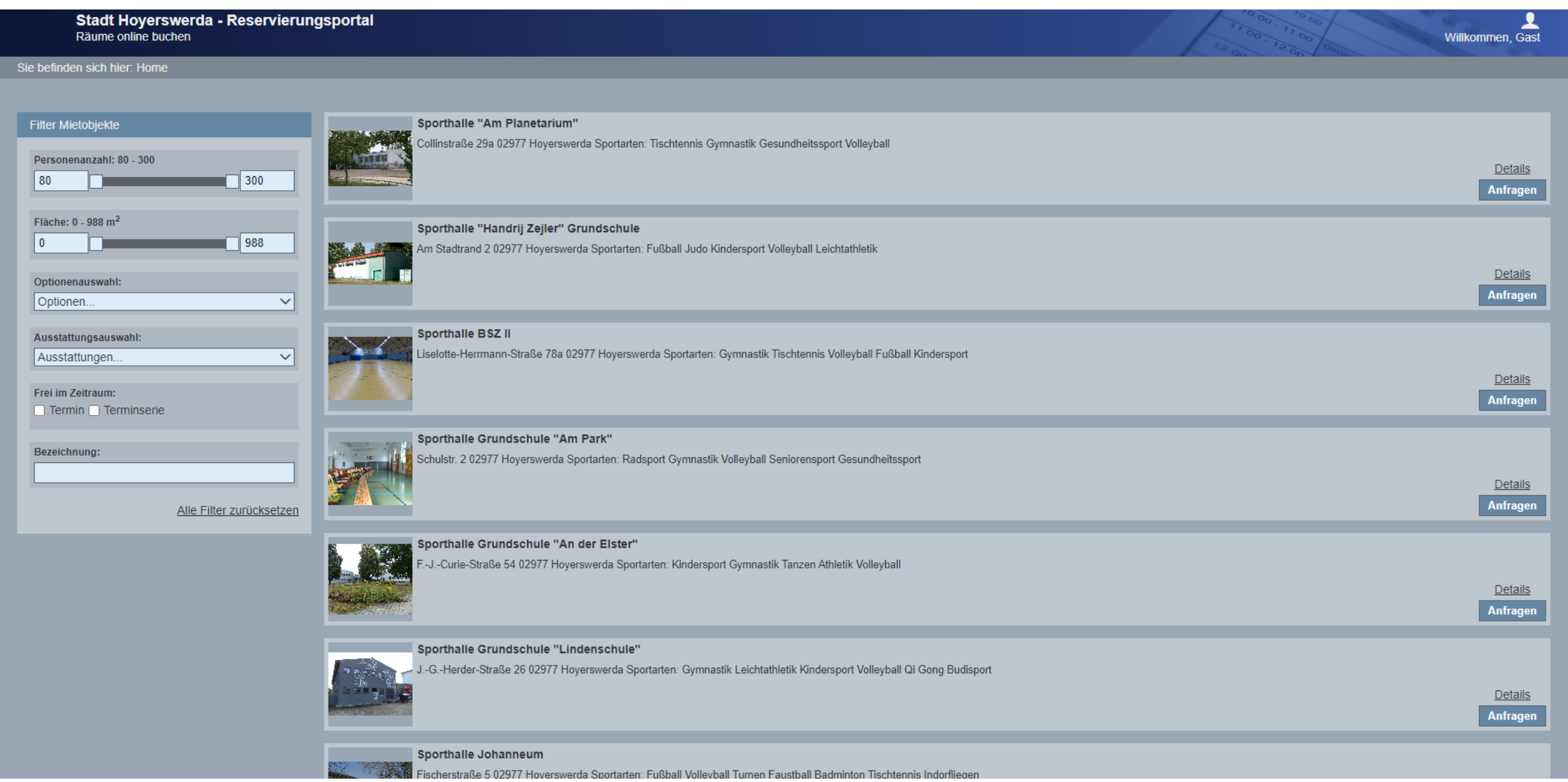

## **2. Vorgehensweise bei Erstnutzung für Registrierung:**

- Von der Startseite aus, gewünschtes Objekt wählen
- Über Details, Belegungsplan anonymisiert ersichtlich
- Anfrage stellen → Einmalige Registrierung bei erster Anfrage notwendig Vereine müssen immer sich als Verein anmelden, nicht als Privatpersonen.
- Bei weiteren, späteren Anfragen mit Benutzername und Passwort, welches Sie bei Ihrer Erstanmeldung sich selbst vergeben haben, anmelden

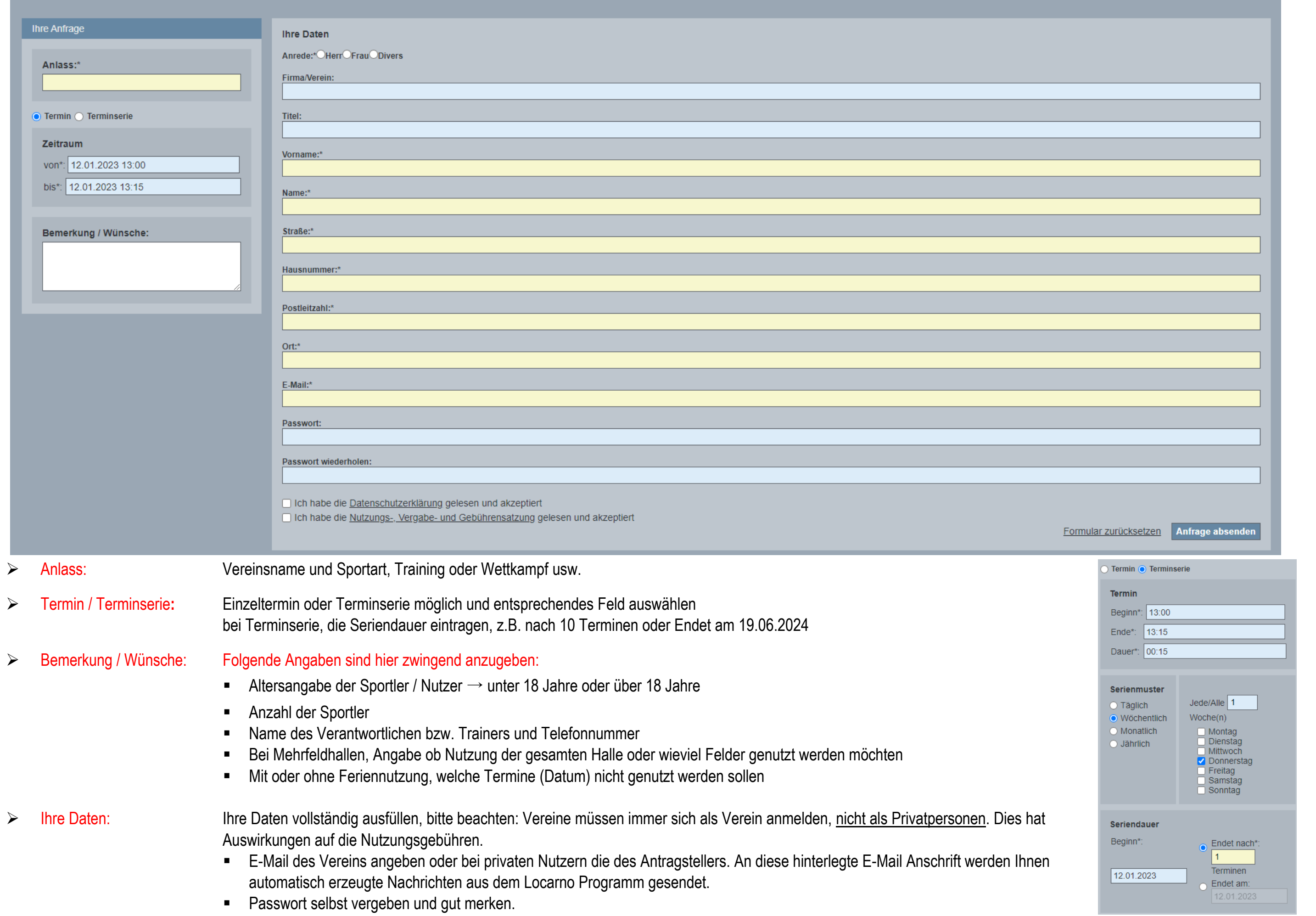

- $\checkmark$  Bestätigung der Datenschutzerklärung und  $\checkmark$  Bestätigung der Nutzungs-, Vergabe- und Gebührensatzung
- Anfrage absenden
- An die hinterlegte E-Mailadresse wird eine E-Mail mit der Bitte um Bestätigung Ihrer Anfrage gesendet
- Wenn diese Bestätigt wurde, können Sie sich über Willkommen Gast anmelden

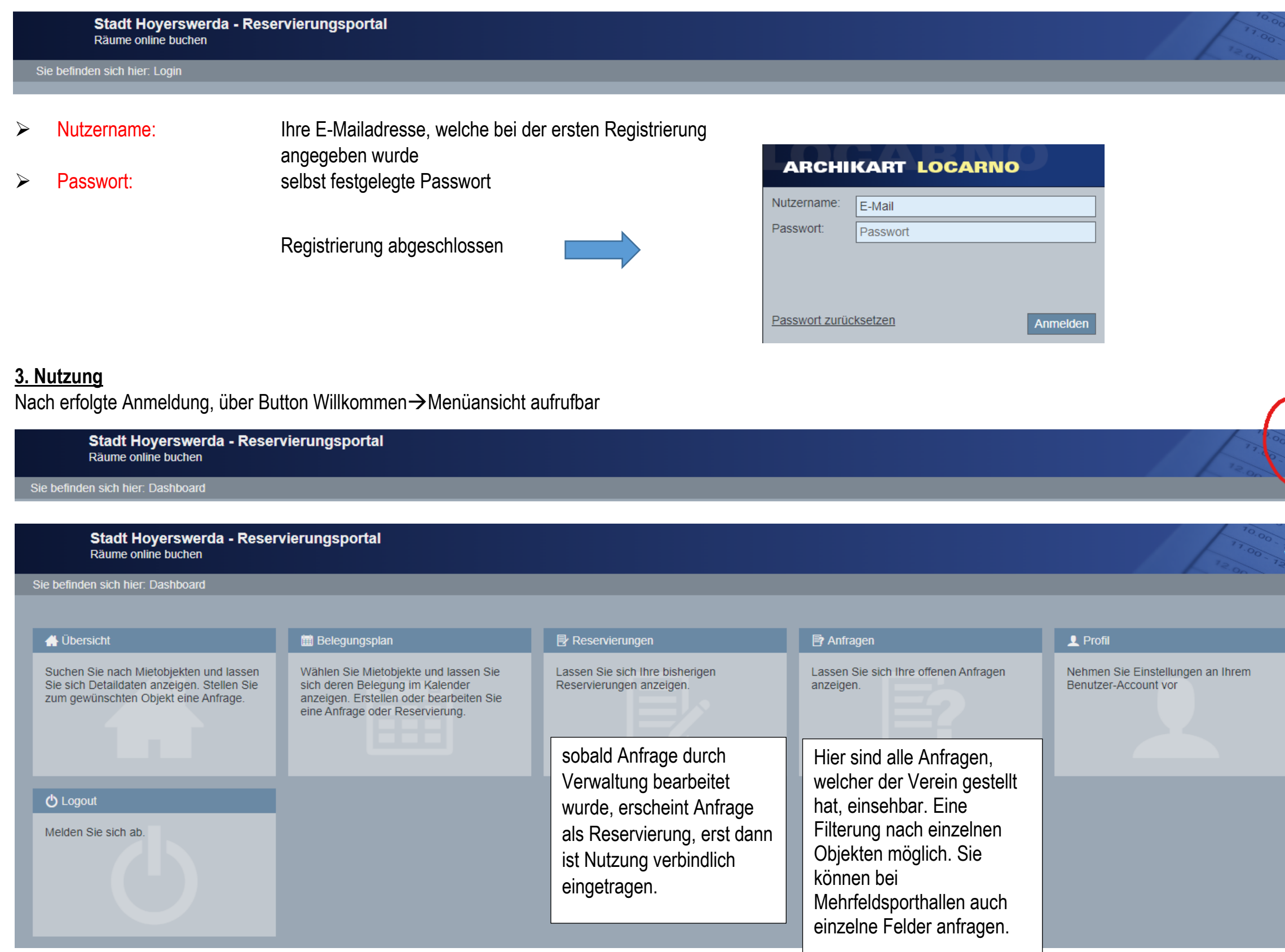

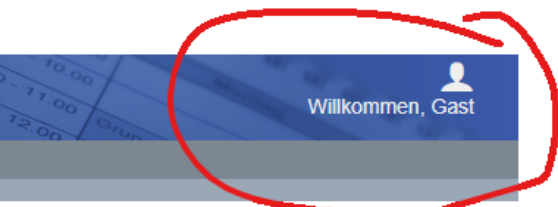

冊 Willkommen, Sportverein XY Frau I. Mustermann

冊 Villkommen, Sportverein XY Frau I. Mustermann